# **บทที่ 3**

## **ระเบียบวิธีด าเนินการศึกษา**

ในบทนี้แสดงเนื้อหาก่อนการศึกษา อันประกอบด้วยเนื้อหาอันได้แก่

- ภาพรวมของวิธีการศึกษา
- การเก็บรวบรวมขอ้มูลที่เกี่ยวขอ้งกบัการดา เนินการศึกษา
- การเลือกใช้ซอฟต์แวร์ที่นำมาศึกษาทดลอง
- $\bullet$  การเลือกใช้ Application ที่นำมาศึกษาทดลอง
- ขั้นตอนการดำเนินการศึกษาทดลอง
- วิธีการนำเสนอและแสดงผลของการศึกษา

 โดยเงื่อนไขต่างๆที่ใชเ้ก็บขอ้มูลน้ีข้ึนอยกู่ บัขอบเขตของขอ้มูลที่สามารถจดัหาและวธิีการ ้วิเคราะห์ข้อมูลที่เหมาะสม และให้สอดคล้องไปตามวัตถุประสงค์ที่กำหนดไว้

#### **3.1 ภาพรวมของวิธีการศึกษา**

 การศึกษาน้ีจะทา การทดลองนา เทคโนโลยมีาใชใ้นการติดต่อสื่อสารและควบคุมงาน ก่อสร้างและบริหารงานก่อสร้างของบริษัท อ.ชาวสวน คอนสตรัคชั่น จำกัด โดยการนำโปรแกรม ้มาประยุกต์ใช้บนโทรศัพท์เคลื่อนที่ เพื่อช่วยอำนวยความสะดวกในการ ติดต่อสื่อสาร ในเรื่องต่างๆ ดงัต่อไปน้ี

- เพื่อลดค่าใชจ้่ายในการเดินทาง
- เพื่อควบคุมไดห้ลายโครงการในเวลาเดียวกนั
- เพื่อการพัฒนาองค์กรให้ทันสมัยต่อเทคโนโลยีสมัยใหม่

### **3.2 การเกบ็ รวบรวมข้อมูล**

## **ภาพประกอบที่ 3.1** แสดงข้นั ตอนการเก็บขอ้มูล

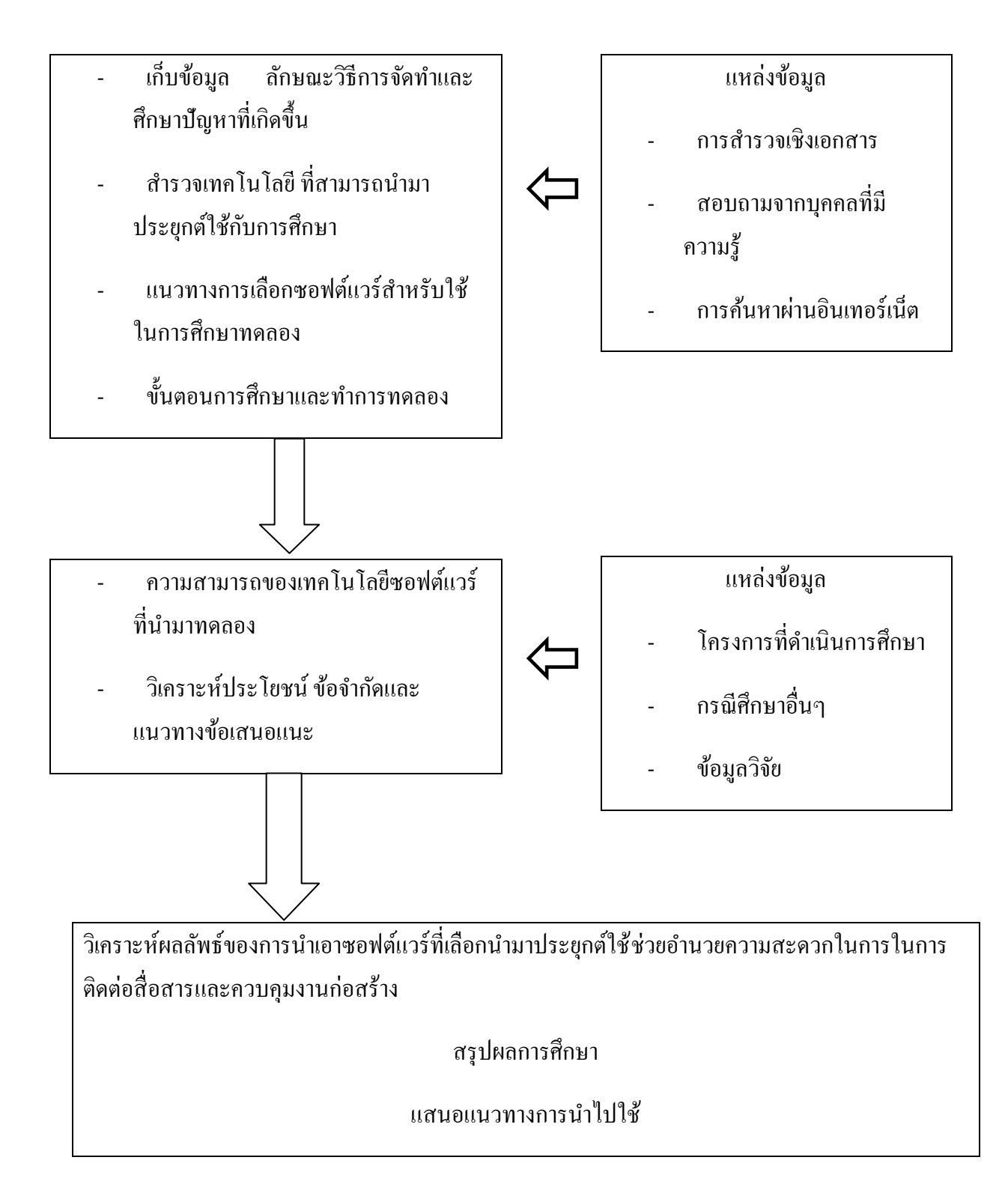

## **3.3 แนวทางการเลือกใช้ซอฟต์แวร์ที่น ามาศึกษาทดลอง**

แนวทางการเลือกใช้ซอฟต์แวร์ บนโทรศัพท์เคลื่อนที่ ส าหรับใช้ในการศึกษา ทดลอง น้ี พิจารณาจากปัจจัย ต่างๆที่สอดคล้องกับวัตถุประสงค์ที่ตั้งไว้ โดยกำหนดปัจจัยในการเป รียบเทียบ ดงัต่อไปน้ี

- ความเหมาะสมด้านราคา
- COORDINATION
- ความสะดวกในการใช้งานของบุคลากรในองค์กร

ี่ซึ่งจากข้อมูลและการสำรวจเบื้องต้นพบว่าปัจจุบันมีเพียง 2 ซอฟต์แวร์ที่ได้รับความนิยมอย่าง แพร่หลาย( ประกายรัตน์สุวรรณ,2555,ไม่ปรากฏหนา้)คือ ระบบปฏิบัติการ iOS และ Androidจึง น ามาเปรียบเทียบเพื่อเลือกเพียง 1 ระบบปฏิบัติการมาใช้ในการศึกษาทดลอง โดยใช้เกณฑ์การ เปรียบเทียบตามหัวข้อที่ระบุไว้ข้างต้น(เจษฎา ธิบดีมี,2554 ,ไม่ปรากฎหนา้)

#### **3.3.1 เกณฑ์การวิเคราะห์แบ่งออกเป็ น 2 ส่วน**

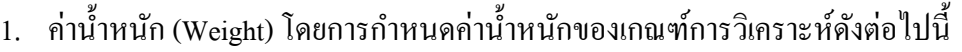

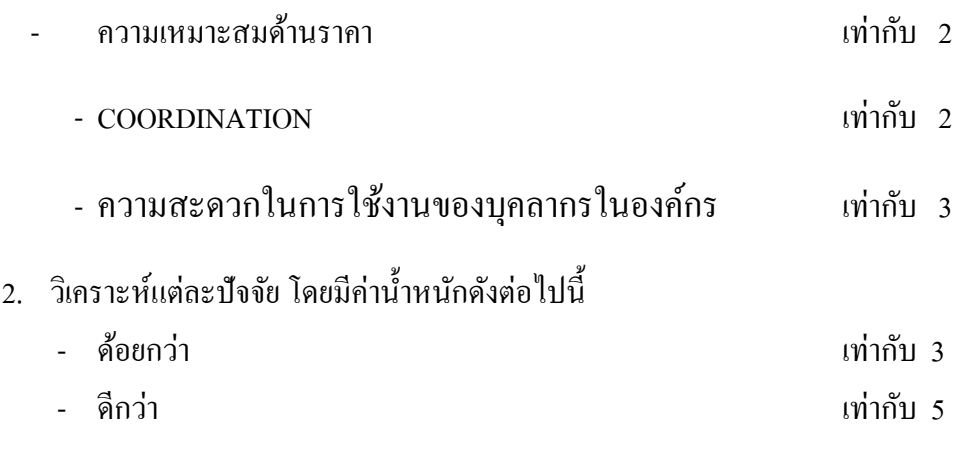

โดยการคิดคะแนน จะนา เอาคะแนนที่แต่ละขอ้ได้นา ไปคูณกบัค่าน้า หนักที่ได้

#### **3.3.2 ตารางการวิเคราะห์เปรียบเทียบ**

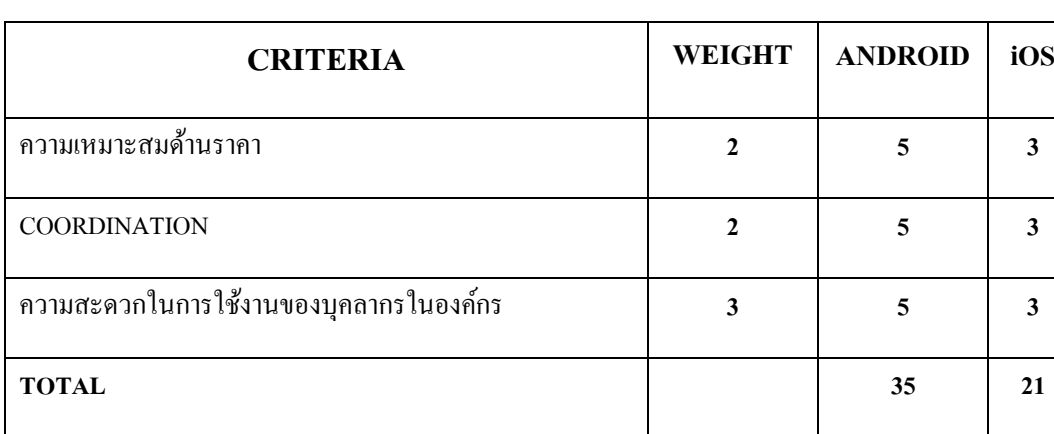

## **ตารางที่ 3.1** เปรียบเทียบการท างานของท้งั 2โปรแกรม

จากตารางการวิเคราะห์การเปรียบเทียบพบวา่ ซอฟต์แวร์ระบบปฏิบัติการ Android มีความ เหมาะสมที่จะนา มาทา การศึกษาทดลองน้ี

## **3.4การเลือกใช้ Application ที่น ามาศึกษาทดลอง**

่ ในการศึกษาทดลองนี้ทางผู้ศึกษาทดลองได้นำเอา Application 3 ประเภทนำมาทำการศึกษา ทดลองเพื่อใหเ้ป็นไปตามจุดประสงคท์ ี่กา หนดไว้โดยไดจ้า แนกประเภทของ Applicationได้ ดงัต่อไปน้ี

- Application ที่ใช้ในด้านการสื่อสารและใชใ้นการประสานงานของแต่ละฝ่าย
- Application ที่ใช้ในการติดต่อสื่อสารและติดตามการทำงานของผ้ควบคมงาน
- Application ที่ใช้ควบคมและติดตามความก้าวหน้าของงานก่อสร้าง

## **3.4.1 การเลือกใช้ Application ที่ใช้ในด้านการสื่อสารและใช้ในการประสานงาน**

เพื่อแกป้ ัญหาในส่วน ของการประสานงานของทุกฝ่ายที่เกี่ยวขอ้ง ในเรื่อง การเข้าถึงเอกสาร ้ต่างๆรวมถึง แบบรูปรายการ อื่นๆที่เกี่ยวข้อง เพื่อให้เกิดความสะดวกรวดเร็วในการทำงาน ทาง ผู้ ์ ศึกษาได้เลือก Application ที่สามารถนำมาทำการศึกษาทดลอง 3 Application โดยให้พนักงาน

เสนอมา 3 Application เพื่อเลือกมาทดลองใช้ดงัน้ี โดยมีที่มาจากความนิยมของผู้ใช้ การดาวน์ โหลดใน App Store

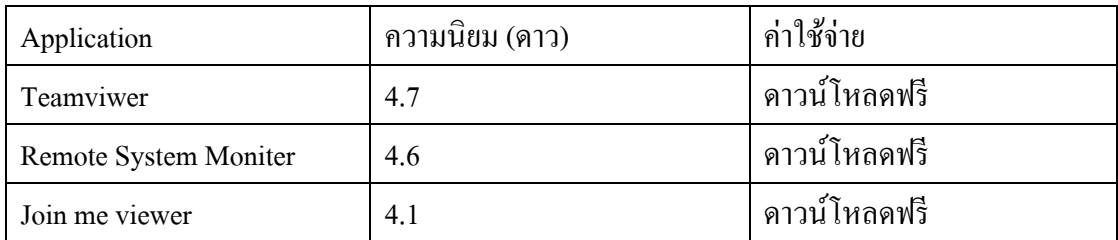

**ตารางที่ 3.2** ความนิยมของ Application จากการดาวน์โหลดใน App Store

จาก Application ทั้ง 3 ที่ได้เลือกมาในเบื้อง ต้น ทางผู้ศึกษาได้ทำการทดลองให้ผู้ที่เกี่ยวข้อง ในดา้นานต่างๆคือ กรรมการผู้จัดการ, วิศวกร**,** สถาปนิกและโฟร์แมน ท าการทดลองใช้งานเพื่อ เลือกเพียง 1 Application ที่ได้คะแนนสูงสุด ไปทำการทดลองตามวัตถุประสงค์ที่กำหนดไว้ โดยมี เกณฑก์ ารใหค้ะแนนดงัต่อไปน้ี

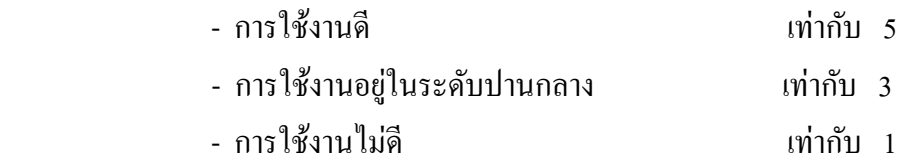

**ตารางที่ 3.3** แสดงผลการเปรียบเทียบจากการทดลองใชเ้บ้ืองตน้ ท้งั Application

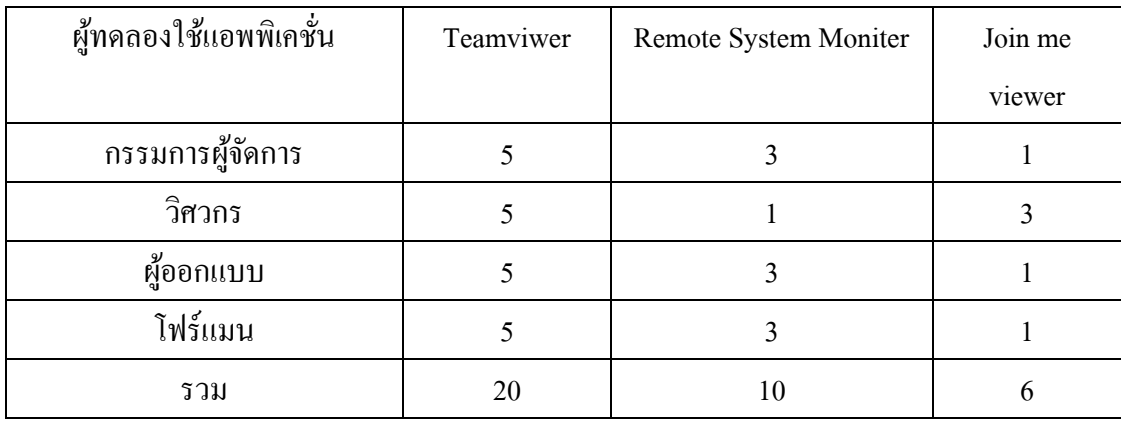

## **3.4.2 การเลือกใช้ Application ทใี่ ช้ในการติดต่อสื่อสารและติดตามการทา งานของผู้ควบคุมงาน**

เพื่อแก้ปัญหาเรื่องการติดต่อสื่อสาระหว่างผู้ควบงานกับฝ่ายอื่นๆที่ไม่ได้อยู่พื้นที่หน้างาน ้ เพื่อแก้ปัญหาที่เกิดขึ้นหน้างานและ เพื่อลดปัญหาที่เกิดขึ้นจากการติดต่อสื่อสารที่ผิดพลาด ในส่วน นี้ทางผู้ศึกษาได้เลือก Applicationที่สามารถนำมาทำการศึกษาทดลอง 3 Application โดยให้ พนักงาน เสนอมา 3 Application เพื่อเลือกมาทดลองใช้ดงัน้ี โดยมีที่มาจากความนิยมของผู้ใช้ การดาวน์โหลดใน App Store

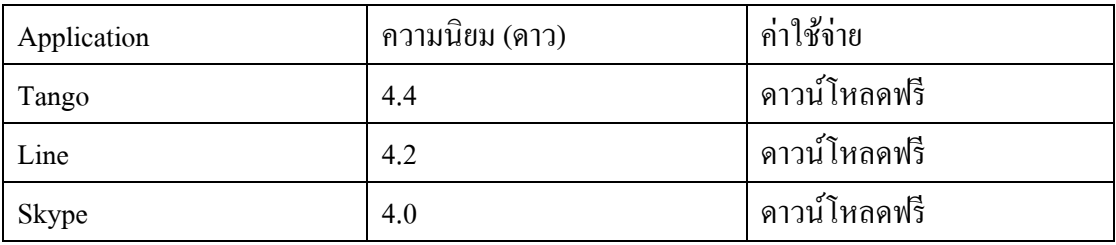

**ตารางที่ 3.4** ความนิยมของ Application จากการดาวน์โหลดใน App Store

จาก Application ทั้ง 3 ที่ได้เลือกมาในเบื้องต้น ทางผู้ศึกษาได้ทำการ ทดลองให้ผู้ที่เกี่ยวข้อง ในด้านต่างๆคือ กรรมการผู้จัดการ, วิศวกร**,** สถาปนิกและโฟร์แมน ท าการทดลองใช้งานเพื่อเลือก ี่ เพียง 1 Application ที่ได้คะแนนสูงสุดไปทำการทดลองตามวัตถุประสงค์ที่กำหนดไว้ โดยมีเกณฑ์ การใหค้ะแนนดงัต่อไปน้ี

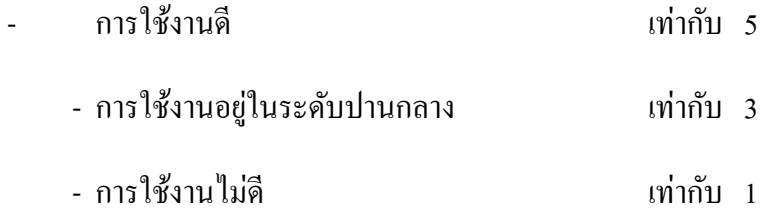

**ตารางที่ 3.5**แสดงผลการเปรียบเทียบจากการทดลองใชเ้บ้ืองตน้ ท้งั Application

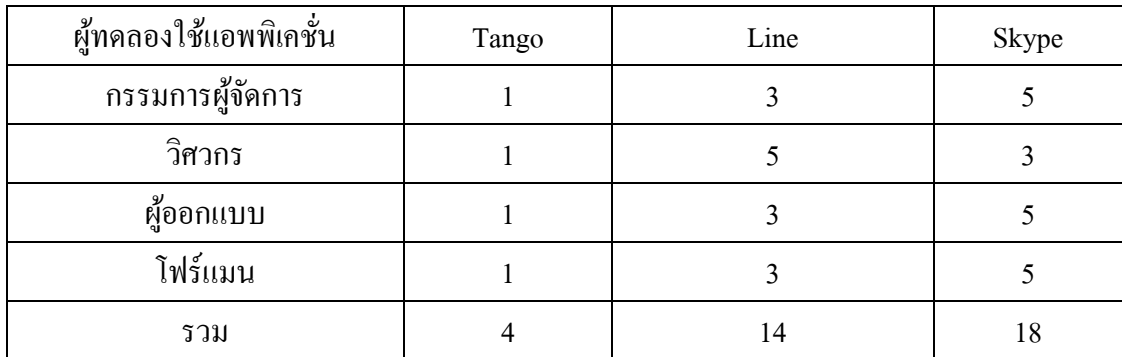

#### **3.4.3 การเลือกใช้ Application ทใี่ ช้ควบคุมและติดตามความก้าวหน้าของงานก่อสร้าง**

ึ การควบคุมและติดตามความก้าวหน้าของงานก่อสร้าง ผู้ทำการศึกษาได้เลือกใช้กล้อง IP Camera และเครื่องบันทึก AVTECH H.264 4 Channel DVR ซึ่งเครื่องบันทึกข้อมูลซึ่งต้องใช้ Application เฉพาะรุ่นจึงจะสามารถอ่านไฟล์จากเครื่องบันทึกได้คือ Application ที่ชื่อว่า Eagle Eyes ดงัน้นั ในหวัขอ้น้ีจึงจา เป็นที่จะตอ้งใช้ Eagle Eyes ในการศึกษาทดลอง จึงไม่ไดม้ีการ เปรียบเทียบเพื่อวิเคราะห์หา Application ที่มีความเหมาสมกบัการศึกษาทดลองน้ี

#### **3.5 ขั้นตอนการด าเนินการศึกษาทดลอง**

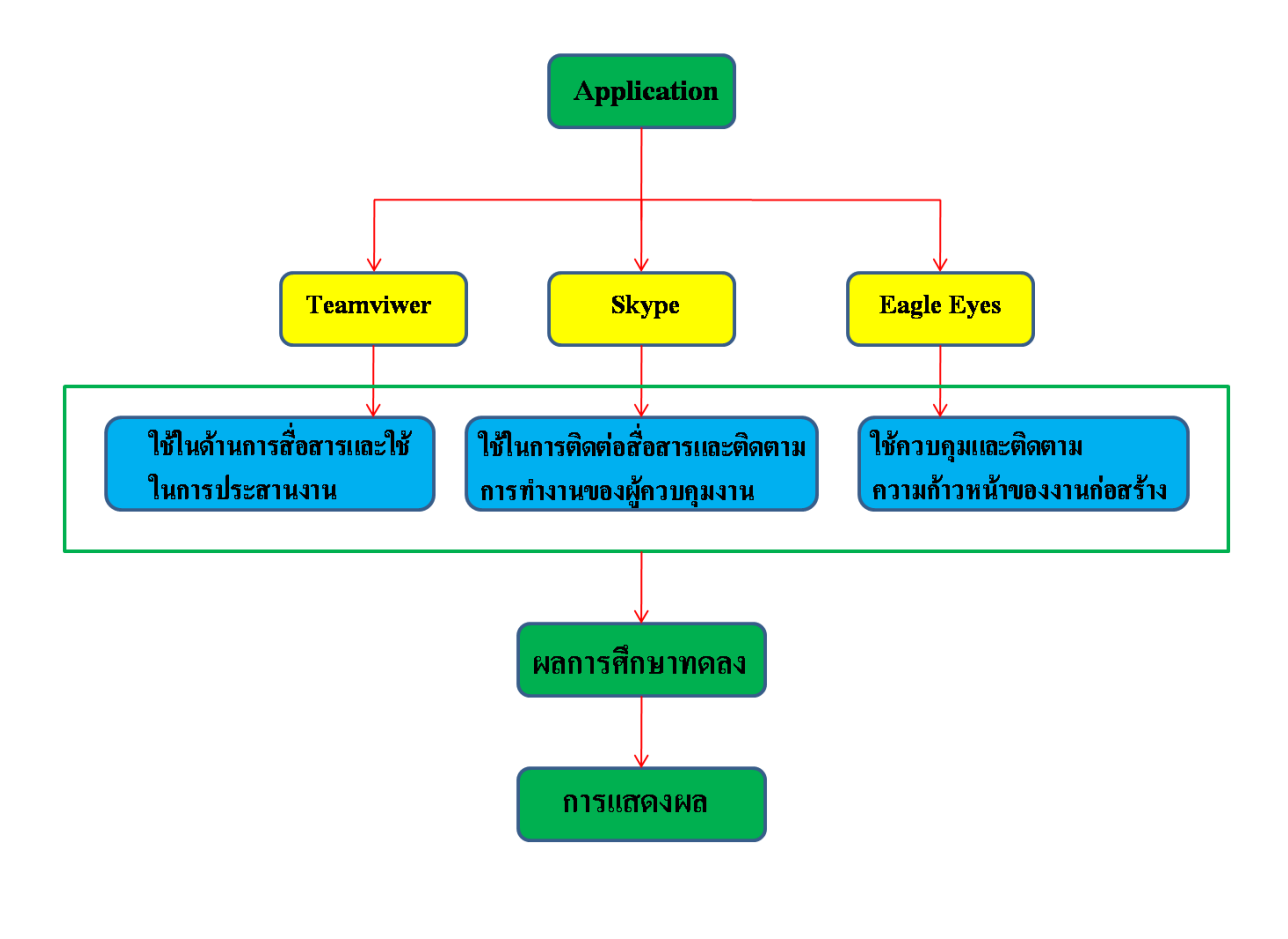

**ภาพประกอบที่ 3.2** แสดงขั้นตอนการศึกษาทดลอง

### **3.6 วิธีการน าเสนอและแสดงผลของการศึกษา**

การแสดงผลจะแสดงในรูปแบบการวิเคราะห์ข้อดีของในแต่ละ Application ที่ได้ ทำการศึกษาทดลอง รวมถึงการแสดงการเปรียบเทียบของค่าใช้ง่าย และเวลาที่ใช้ไปในขณะทำงาน ี ของผู้ที่ศึกษา ก่อนและหลังการศึกษาทดลอง ในระยะเวลา 1 เดือนที่ได้ทำการทดลองนำไปปฏิบัติ จริง เพื่อใหเ้ห็นวา่ ผลที่ไดเ้ป็นไปตามสมมุติฐานที่ต้งัไวห้รือไม่ โดยการเปรียบเทียบดงักล่าวจะ แสดงผลในรูปแบบตารางดงัต่อไปน้ี

**ตารางที่3.6** แบบแสดงผลการเปรียบเทียบจากการทดลองน าไปปฏิบัติ

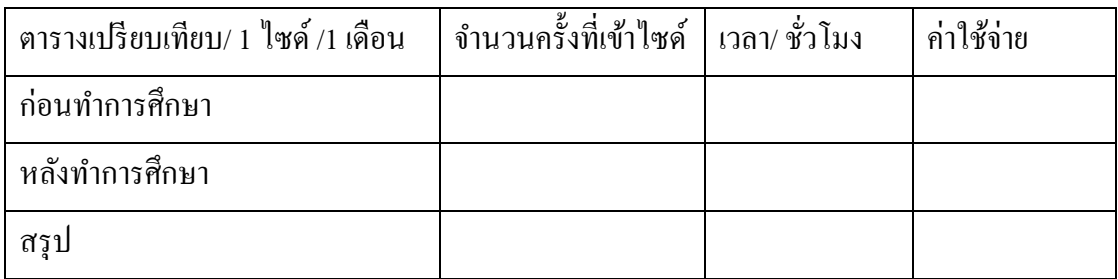